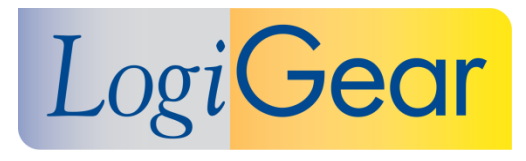

# **V** TestArchitect 8.3

# **Update 2 August 31 st 2017**

# Release Notes for Linux

LogiGear Corporation 4100 E 3rd Ave - Suite 150 Foster City, CA, 94404 **Phone** (650) 572-1400 (800) 322-0333 **Fax** (650) 572-2822 **Web** [www.logigear.com](http://www.logigear.com/)

Copyright ©2017 LogiGear Corporation. All rights reserved. TestArchitect™ is a trademark of LogiGear Corporation Version 8.3 Update 2 | August 31<sup>st</sup> 2017

### **Contents**

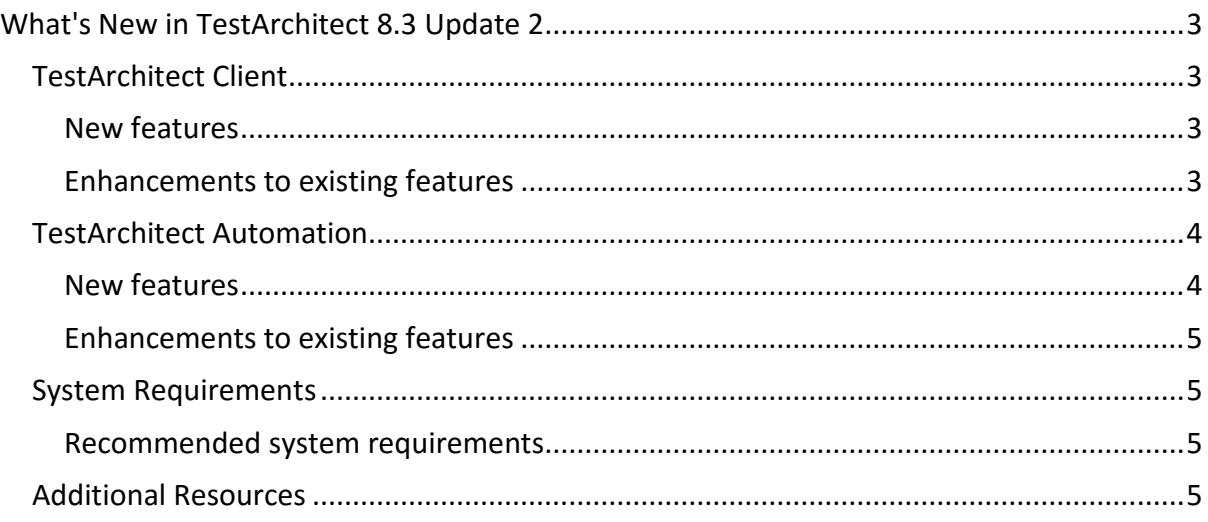

#### **Please note:**

- Before upgrading to the latest version of TestArchitect, it is strongly recommended that you back up all repositories.
- A TestArchitect client and any repository server to which it connects must be of the same version.

# <span id="page-2-0"></span>**What's New in TestArchitect 8.3 Update 2**

The following new features and improvements are introduced in the latest version of TestArchitect running under Linux.

## <span id="page-2-1"></span>**TestArchitect Client**

#### <span id="page-2-2"></span>**New features**

- **[Modern TestArchitect command-line interface](https://www.testarchitect.com/OnlineHelp/index.html#TA_Help/Topics/Test_exec_cmd.html)**:
	- o **Flexibility**: With new TestArchitect's command line tool, tests can be launched from a command shell. When incorporated into batch files, the tool significantly extends the flexibility of test execution, especially from a scheduling standpoint.
	- o **Standards for command-line interfaces**: In order to provide a consistent, cohesive user experience, the new TestArchitect command-line interface has been standardized on the following aspects:
		- Consistent argument naming conventions
		- Consistent error messages and exit codes
		- Consistent command syntax
	- o **Ease of use**: The presence of optional arguments in batched files is no longer required. When the optional arguments are absent, their default value will be automatically applied.
- **[A separate TestArchitect Help package:](https://www.testarchitect.com/OnlineHelp/index.html#TA_UsingHelpSystem/Topics/hs_getting_help.html)** The TestArchitect Help package has been removed from TestArchitect installer. If you'd like to continue to open the local help documentation in offline mode, please follow this [link.](https://www.testarchitect.com/OnlineHelp/index.html#TA_UsingHelpSystem/Topics/hs_getting_help.html)

#### <span id="page-2-3"></span>**Enhancements to existing features**

- **[Adding test results to the repository](https://www.testarchitect.com/OnlineHelp/index.html#TA_Help/Topics/Test_result_storing.html)**:
	- $\circ$  In the CI/CD process, after automated tests are entirety finished, you are able to automatically add local test results into the repository, even if the specified result folder might not exist beforehand.
	- $\circ$  At the moment, TestArchitect is capable of dynamically creating result folders on-the-fly. Name of the result folders is determined based on the following predefined macro variables.

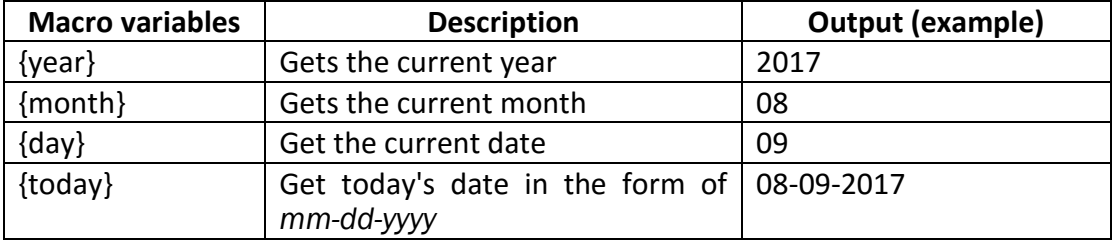

- **Exporting test results into various formats**:
	- o **Export results into .TARESULT format**:
		- Test run results now can be converted and [exported to .TARESULT,](https://www.testarchitect.com/OnlineHelp/index.html#TA_Help/Topics/ug_test_results_export_TARESULT.html) an archive filename extension, developed by LogiGear. This new extension is extremely convenient for test result query purposes, especially in the CI/CD process. Specifically, upon test completion, you can aggregate all test results quickly by just simply querying all returned *.TARESULT* files.
		- *.TARESULT* also can be then *imported* back into TestArchitect.
- **Export results into HTML format**:
	- **XSLT [template:](https://www.testarchitect.com/OnlineHelp/index.html#TA_Help/Topics/Test_result_export_HTML.html)** Ability to export HTML results with your own view layout, customized by your XSLT template.
	- **[Directory structure output:](https://www.testarchitect.com/OnlineHelp/index.html#TA_Help/Topics/Test_result_export_HTML.html)** Ability to output different types of directory structure folder which store HTML files.
		- **Folder structure:** TestArchitect creates a hierarchical tree structure, or subdirectories to store HTML results.
		- **Flat structure:** TestArchitect does not create subdirectories. There is only a single top-level directory which contains all HTML results.
	- **Create output folders on-the-fly**: TestArchitect automatically creates a folder to store HTML files if the specified folder does not exist.

# <span id="page-3-0"></span>**TestArchitect Automation**

#### <span id="page-3-1"></span>**New features**

- **Support for Red Hat Enterprise Linux 6.6 and 7.2**: Now, you can run your tests under Red Hat Enterprise Linux 6.6 and 7.2 to check whether your application works correctly with this version of the Linux operating system.
- **[Web service testing](https://www.testarchitect.com/OnlineHelp/index.html#TA_Automation/Topics/aut_testing_web_service.html)**:
	- o New built-in actions supported:
		- **[configure web service settings](https://www.testarchitect.com/OnlineHelp/index.html#TA_Automation/Topics/bia_configure_web_service_settings.html)**: Send JSON string request to a web service in order to apply new configuration settings.
			- **Proxy**: Defines a manual proxy server.
			- **SSL**: Defines SSL configurations.
			- **Cookies**: Specifies HTTP cookies that are sent back to the server.
			- **Encoder**: Specifies configurations for the encoder.
			- **Decoder**: Specifies configurations for the decoder.
			- **Redirect**: Configures the redirect settings
			- **[attach file](https://www.testarchitect.com/OnlineHelp/index.html#TA_Automation/Topics/bia_attach_file.html)**: Attach given file(s) to a web service.
	- o **Common HTTP request methods are fully supported** for the **[send http request](https://www.testarchitect.com/OnlineHelp/index.html#TA_Automation/Topics/bia_send_http_request.html)** action including:
		- **[GET](https://developer.mozilla.org/en-US/docs/Web/HTTP/Methods/GET)**: Request data from a specified resource.
		- **[POST](https://developer.mozilla.org/en-US/docs/Web/HTTP/Methods/POST)**: Submit data to be processed to a specified resource.
		- **[PUT](https://developer.mozilla.org/en-US/docs/Web/HTTP/Methods/PUT)**: Replace all the current representations of the target resource with the uploaded content.
- **[DELETE](https://developer.mozilla.org/en-US/docs/Web/HTTP/Methods/DELETE):** Remove all the current representations of the target resource given by URI.
- **[PATCH](https://developer.mozilla.org/en-US/docs/Web/HTTP/Methods/PATCH):** The PATCH method is used to apply partial modifications to a resource.
- **[HEAD](https://developer.mozilla.org/en-US/docs/Web/HTTP/Methods/HEAD):** The HEAD method asks for a response identical to that of a GET request, but without the response body.
- <span id="page-4-1"></span>**[OPTIONS](https://developer.mozilla.org/en-US/docs/Web/HTTP/Methods/OPTIONS):** The OPTIONS method is used to describe the communication options for the target resource.
- A new method of **AbtEntity** for a user-scripted action (applicable to Java and C# harnesses only):
	- o **[ExecuteScript](https://www.testarchitect.com/OnlineHelp/index.html#TA_Automation/Topics/abt_Entity_executeScript.html)**: Executes JavaScript code of a specified web page, or inline JavaScript.

#### <span id="page-4-0"></span>**Enhancements to existing features**

**• OCR (Optical Character Recognition)** built-in actions are now fully supported on Linux.

#### **Known Issues**

 In extremely rare cases, when you accidentally input data in TestArchitect's cell editor and keep entering new lines continuously and swiftly, slow performance might occur. Consequently, this also might cause TestArchitect to hang unexpectedly.

## **System Requirements**

The following table lists the recommended hardware and software requirements for TestArchitect.

<span id="page-4-2"></span>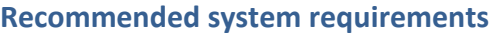

<span id="page-4-3"></span>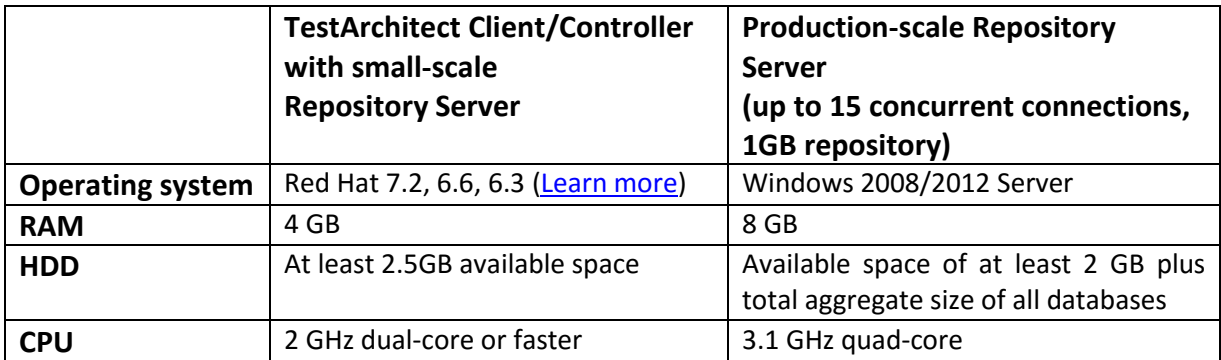

## **Additional Resources**

For more information, please visit our website at *[www.testarchitect.com](http://www.testarchitect.com/)* or email us at *[sales@logigear.com](mailto:sales@logigear.com)*.